# **Database Connections**

Servoy utilizes a three tier architecture for database access: Clients communicate with the Servoy Application Server and the Application Server communicates with the database.

The Application Server connects to databases through [JDBC](http://www.oracle.com/technetwork/java/javase/jdbc/index.html), a universal Java technology for Java applications to communicate with SQL databases.

For each defined database, the Servoy Application Server manages a pool of database connections, the size of which is configurable, to minimize to overhead of connection creation.

## In This Chapter

- [High level overview](#page-0-0)
- [JDBC Drivers](#page-0-1)
- $\bullet$ [Connecting to databases](#page-0-2)
- [Manual configuration](#page-2-0)
- [Connection pooling](#page-2-1)
	- [Dimensioning the connection pool](#page-2-2) [Database limitations](#page-2-3)
- [Update Servoy Sequences](#page-3-0)

#### <span id="page-0-0"></span>**High level overview**

The Servoy Application Server connects to databases through JDBC. In order to connect to a database, Servoy requires the right JDBC driver to be placed in the {servoyInstall}/application\_server/drivers directory, after which a restart of the Application Server is required.

Connections to databases can be configured through the Servoy Admin page and all settings are stored in the servoy.properties file located in {servoyInstall}/application\_server.

Servoy Clients send their query requests to the Servoy Application Server, which in turn connects to the database to execute the query and return the result to the Client

The Servoy Application Server manages a pool of database connections for each database server, in order to minimize the overhead of creating new connections for each request.

#### <span id="page-0-1"></span>**JDBC Drivers**

In order to be able to connect to a database, the Servoy Application Server requires the JDBC Driver for the specific database. JDBC drivers usually come with the database or are provided separately by the database vendor or third party vendors.

The JDBC drivers are stored in the ../application\_server/drivers/ directory. Servoy ships JDBC drivers for a several databases. For a full overview of the JDBC drivers shipped with a specific Servoy version, check the [Servoy Stack info page](https://wiki.servoy.com/display/Serv52/Servoy+stack+info) in the [Programming Reference Guide](https://wiki.servoy.com/display/Serv52/Programming+Reference+Guide) for the Servoy version used. Additional JDBC Drivers can be manually placed in this directory or can be uploaded through the Upload Library section of the [Servoy Admin page.](https://wiki.servoy.com/display/Serv52/Servoy+Admin+page) In both scenario's the Application Server requires a restart.

While one database is more strict than the other, it is important to use the correct version JDBC Driveror a specific version of the database. Notably Oracle is very strict: even using the JDBC driver of another minor version might cause unexpected results! Refer to the documentation of the database vendor for the correct JDBC driver.

#### **oraclelobfix.jar** Λ

The oraclelobfix.jar file in the ../application\_server/drivers directory is not an Oracle JDBC driver, but a library containing a fix for an issue in the Oracle JDBC driver. When connecting to Oracle databases, it's still required to add the correct Oracle JDBC driver.

#### **JDBC 3.0 vs. JDBC 4.0**

There are two active versions of the JDBC specification, namely version 3 and version 4. The version 4 specification is only compatible with Java 6 or higher, whereas version 3 is compatibly with Java 5 and higher. As Servoy is compatibly with Java 5 and higher, Servoy supports JDBC drivers that conform to the JDBC 3.0 specification.

As of Servoy 5.2.9 Servoy will also support JDBC drivers that conform to the JDBC 4.0 specification. As JDBC 4.0 is not compatible with Java 5, the Servoy Application Server needs to be run under Java 6 or higher in order to be able to use these drivers.

Note that JDBC 3.0 and JDBC 4.0 should not be mistaken for JDBC type 3 or 4: JDBC types (1 through 4) are an indication how the communication between the Java process and the database is implemented, whereas JDBC 3.0 or JDBC 4.0 says something about the Java API exposed by the JDBC driver itself.

#### <span id="page-0-2"></span>**Connecting to databases**

Connections to databases can be made from the Database Server page of the Servoy Admin page. The JDBC driver for the database to which the connection needs to be made has to be loaded into the Servoy Application Server already, see the [JDBC Drivers](#page-0-1) paragraph above.

#### In order to connect to a database, the following information is required:

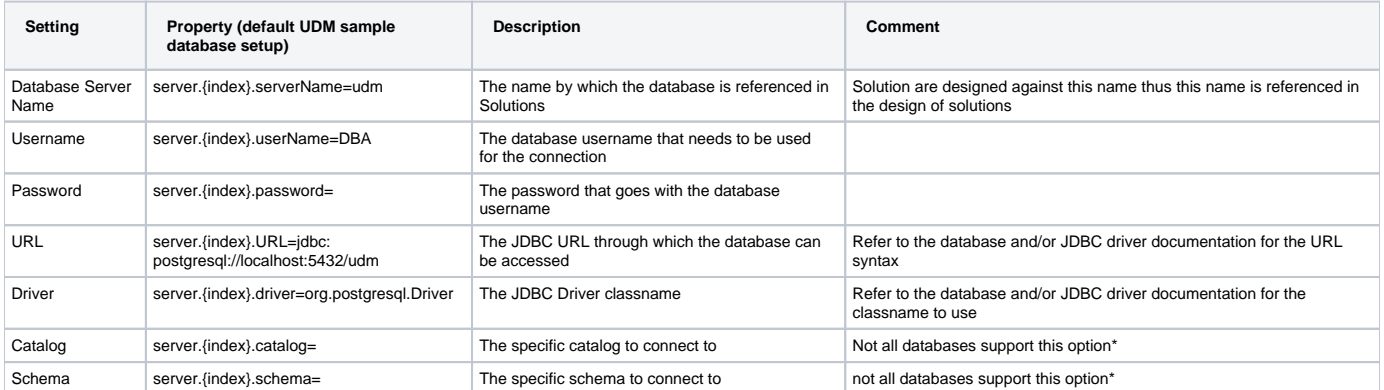

\* Catalog & Schema: JDBC defines that a database may have a set of catalog and each catalog may have a set of schema's. However, each database /JDBC driver vendor has interpreted this differently. In general a Catalog contains all the system/metadata tables/views, while the schema contains all the "user" defined tables, views, triggers etc. Within the context of Servoy, the Catalog is hardly used, while the schema setting is used when connection to Oracle

Besides the above mentioned settings that deal with how to connect to the database, a database Server definition within Servoy has a few additional settings:

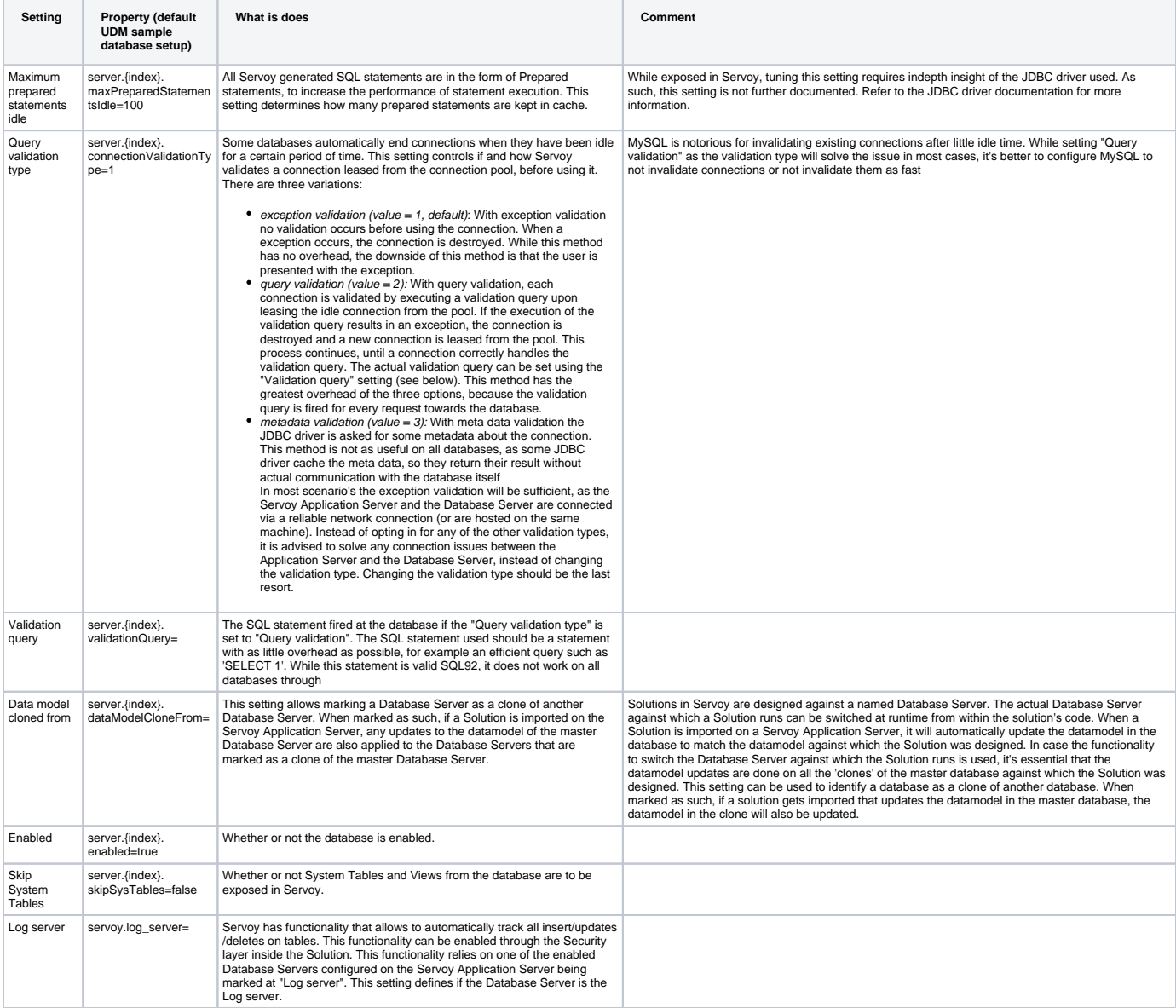

All settings for the Database Servers are stored in {serverInstall}/application\_server/servoy.properties. For example the connection defined for the UDM sample database:

```
server.4.URL=jdbc\:postgresql\://localhost\:5432/udm
server.4.catalog=
server.4.driver=org.postgresql.Driver
server.4.password=encrypted\:XAFg2JKIdj0\=
server.4.schema=
server.4.serverName=udm
server.4.userName=DBA
```
Note that properties that have not been set with a different value as the default will not be stored in servoy.properties.

#### <span id="page-2-0"></span>Manual configuration

While the Servoy Admin page provides a User interface to create an manage Database Server configurations, it is possible to manually configure the dtabase connection in the {serverInstall}/application\_server/servoy.properties file.

When manually adding or removing database server definitions in the servoy.properties file, make sure to update the "ServerManager.numberOfServers" property afterwards to reflect the actual number of servers defined. Note that the server definitions start at index 0 and should be sequentially numbered.

A. When manually editing the servoy.properties file, make sure the Servoy Application Server is shut down first, as the Servoy Application Server will update the servoy.properties file on shutdown/restart, thus overwriting any changes make directly to the file.

#### <span id="page-2-1"></span>**Connection pooling**

Clients do not directly access the databases, instead all their query requests are send to the Application Server which then delegates the query to the correct database.

In order to minimize the overhead of connection creation, the Application Server manages a pool of database connections per configured database server. On each database server, there are several settings related to the pool's behavior. These settings are available through the settings for each individual database on the Database Servers page on the Servoy Admin page:

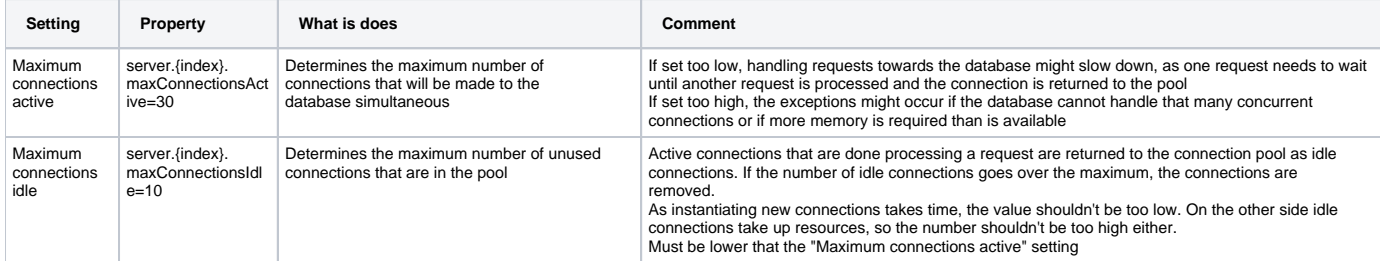

Each connection to a database consumes memory and resources both on the Servoy Application Server as well as on the database server/engine side, easily adding up to several Mb of memory usage on both the Application as well as the Database server side. Instantiating a new connection takes time. Thus the two settings above must be balanced to provide the optimal performance, while not consuming too many resources.

When a request from a client needs to be handled, an idle connection is leased from the pool. If there is no idle connection left a new connection will be created, if the "Maximum connections active" value has not been reached. When the request is finished, the connection is returned to the pool. If the "Maxi mum connections idle" value is exceeded, the returned connection is destroyed.

If the "Maximum connections active" value is reached, no new connections can be leased from the pool. In this case, the request from the client is on hold, until a connection is released to the pool. When this happens, the user will experience a hanging client, until a connection becomes available again and the request can be handled.

The handling of a single request from a client usually takes only a few milliseconds (see the performance log on the Servoy Admin page for details on query execution times). However, if a Client is using transactions, the connection is leased from the pool for the duration of the transaction. When running solutions that use long running transactions, the connection pool settings need to be adjusted accordingly.

The Database Servers page on the Servoy Admin page shows per database the number of Active and idle connections, compared to their respective maximum value

#### <span id="page-2-2"></span>Dimensioning the connection pool

By default, the maximum active connections setting is set to 10. This could be too low when serving may clients from one Application Server or when the clients do many requests to the database or use long running transactions. As rule of thumb, if the actual used active connection regularly goes above 70% of the maximum a higher number of maximum active connections should be configured.

#### <span id="page-2-3"></span>Database limitations

The maximum number of active connections is also limited by the maximum number of connections the database itself is configured to allow.

For the bundled PostgreSQL database engine for example, the maximum is 100 connections. However, these 100 connections are for all connections made to the PostgreSQL database server instance. This means that if there are multiple Database Servers defined in the Servoy Application Server which are all hosted on the same PostgreSQL database server instance, the max. 100 connections are for all Database Servers combined. This must be taken into account when setting up the maximun number of active connections.

### <span id="page-3-0"></span>**Update Servoy Sequences**

Servoy supports an internal Primary Key sequence generator mechanism, in addition to database managed PK sequence generators. If Servoy Sequences are used within a Solution and either Servoy is connected to an existing database with data for the first time, or while Servoy was connected to the database and external processes inserted new records in the tables for which Servoy manages the sequences when Solutions insert records into those tables, the internal counter will be out of sync with the actual records in the database. The option to update the Servoy Sequences will look at the max value in each table and update the internal counter inside Servoy, bringing them in sync again.

When records are inserted through Servoy while the internal Servoy sequence counter is out of sync with the actual data in the database, exceptions can occur.